## AMIGAOS 4 NA WEEKEND **1**

## *Spis treści*

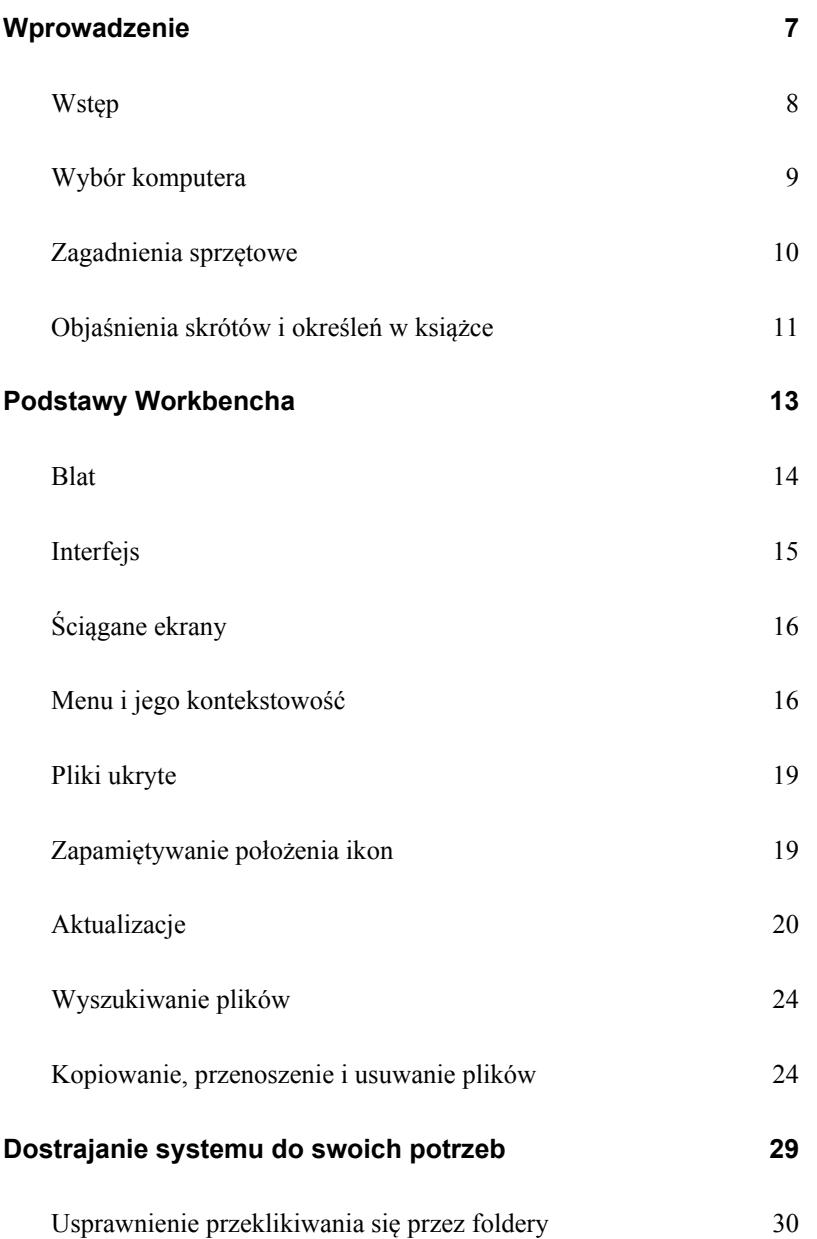

#### **2** AMIGAOS 4 NA WEEKEND

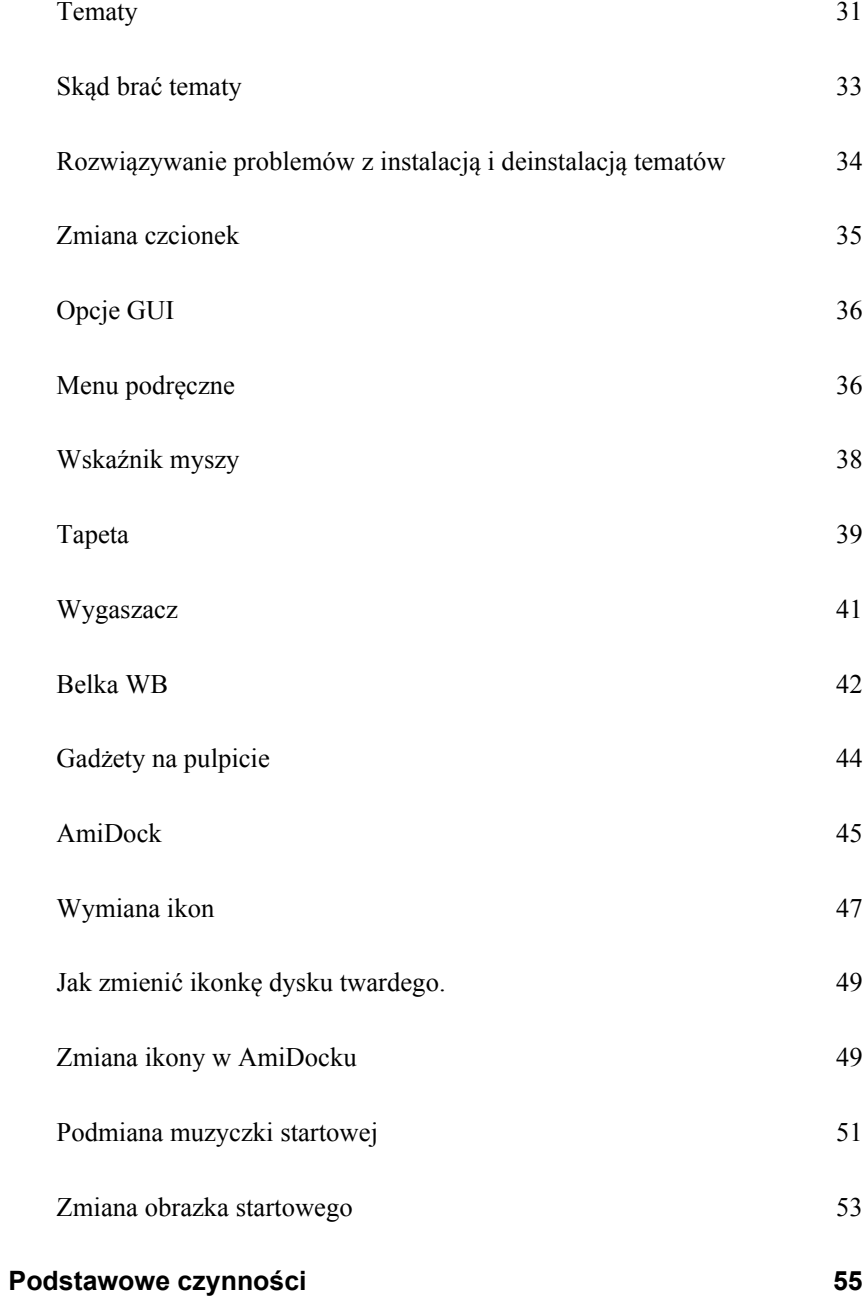

# SPIS TREŚCI **3**

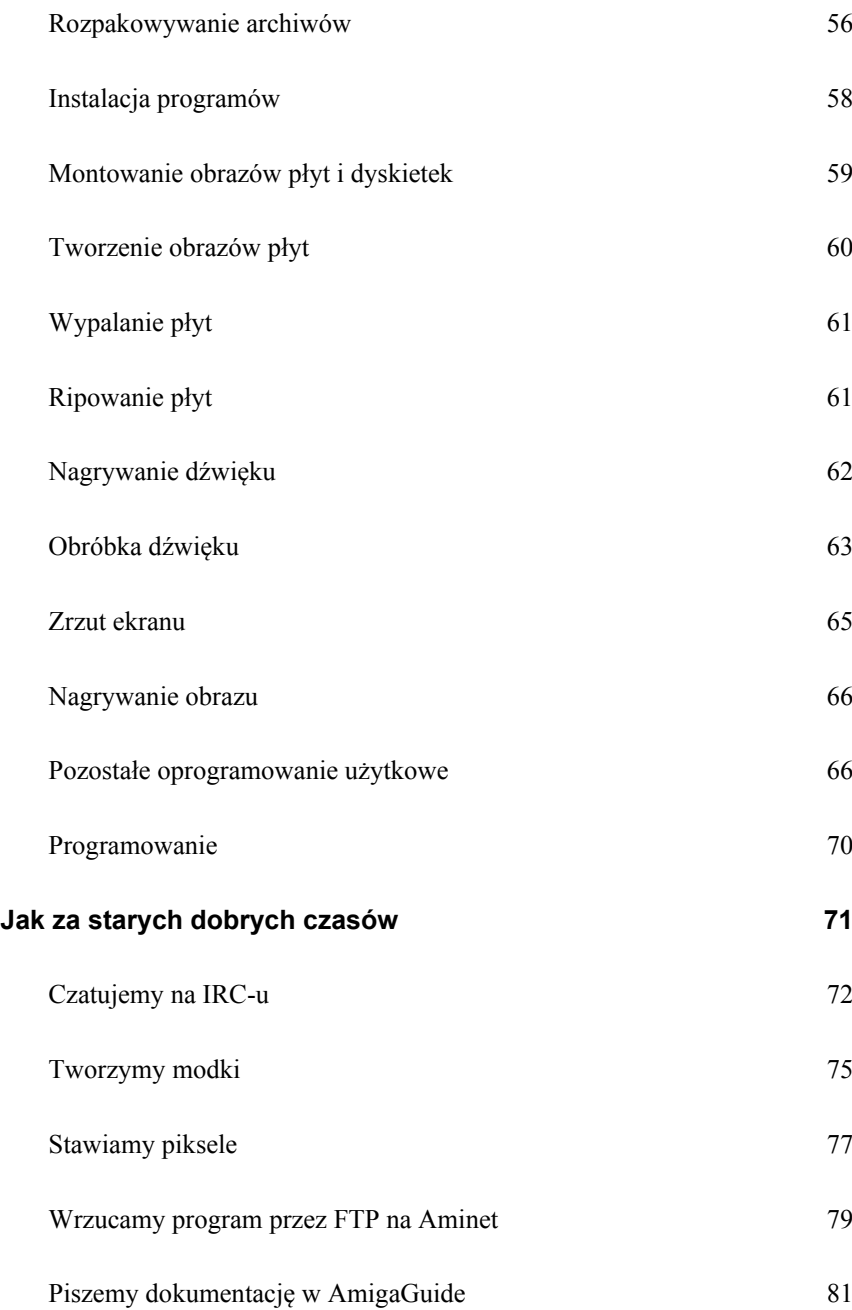

## **4** AMIGAOS 4 NA WEEKEND

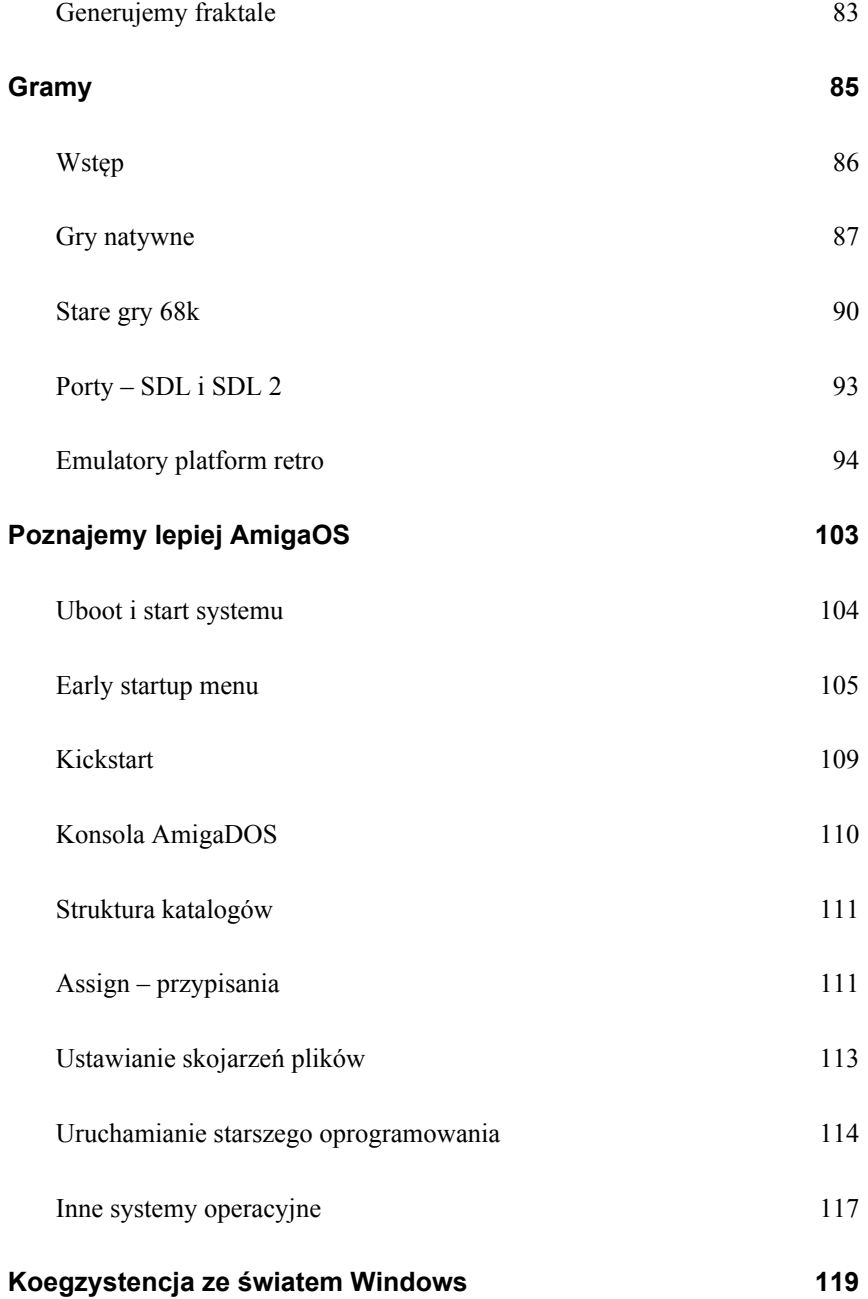

## SPIS TREŚCI **5**

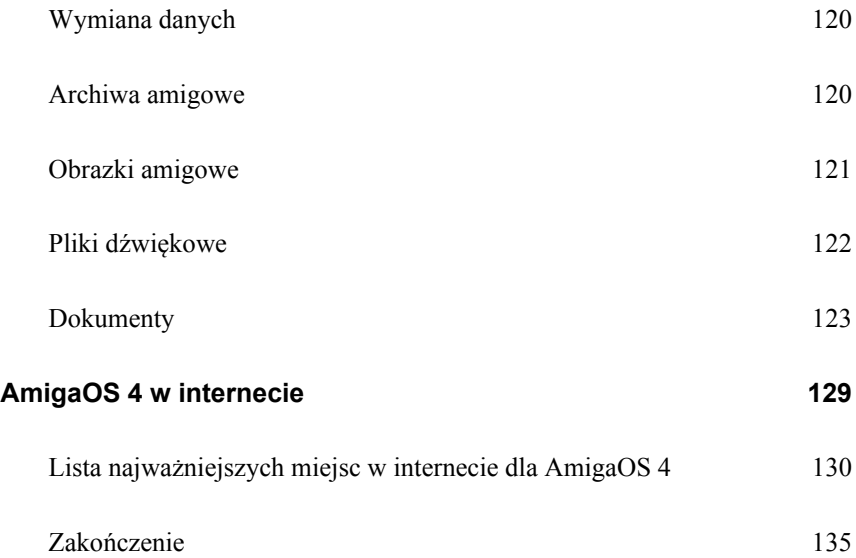

## **Rozpakowywanie archiwów**

To podstawowa czynność, a to dlatego że praktycznie całe oprogramowanie amigowe dostępne w internecie do pobrania jest w postaci archiwów. Prawie zawsze będzie to archiwum LHA.

W systemie jest pakowarka, ale nie radzi sobie z wszystkimi plikami tego typu. poza tym przydałoby się mieć obsługę większej ilości formatów. Dlatego pierwszą rzeczą jaką powinieneś zdobyć jest archiwizer.

Można w *AMIStore* kupić pakiet *zTools* i tam jest *FastCompress* będący kompletem programików do formatów LHA, LZX, ZIP, 7z. Jest to ładnie zrobione, i integruje się w menu podręcznym Workbencha.

Innym rozwiązaniem jest program *AmiARC*, i z niego korzystam:

[http://se.os4depot.net/index.php?function=showfile&file=utility/archive/amiarc](http://se.os4depot.net/index.php?function=showfile&file=utility/archive/amiarc.lha) [.lha](http://se.os4depot.net/index.php?function=showfile&file=utility/archive/amiarc.lha)

Po uruchomieniu na blacie pojawią się dwie ikonki – są prosto opisane i oznaczone sugestywnie strzałkami. Operacje na plikach wykonujesz przez proste "przeciągnij i upuść".

日中  $\Box$  AmiAre catalogs  $afx$ AmiArc D.pdf AmiArc\_En.pdf  $\overline{a}$  $| \overline{\circ} |$ 

RYSUNEK 4.1 *AmiARC* po uruchomieniu

Gdybyś bez przeciągania pliku kliknął w nie, w obu przypadkach zobaczysz to samo okno.

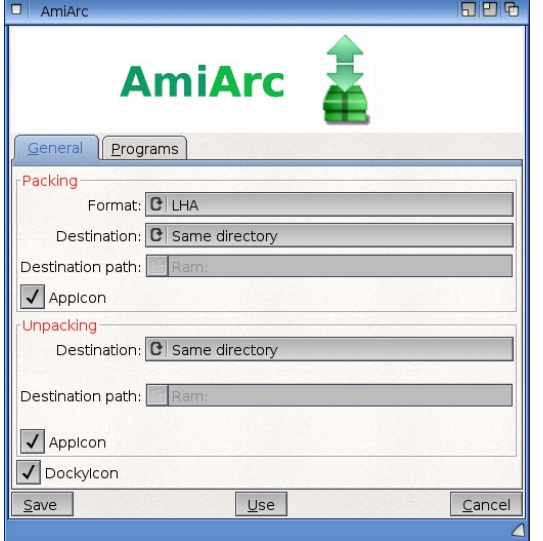

#### RYSUNEK 4.2

Pierwsza zakładka z ustawieniami. Określasz na przykład do jakiego formatu pakujesz, i gdzie ma być plik docelowy

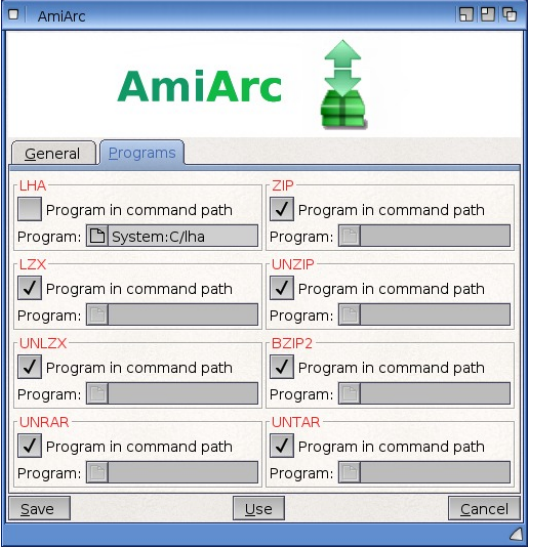

#### RYSUNEK 4.3

Druga zakładka z ustawieniami. Jak widać obsługiwane jest wiele formatów, niestety nie ma 7ZIP

Domyślnie wszystkie typy archiwów mają "zaptaszkowaną" opcję "Program in command path". Oznacza to, że *AmiARC* oczekuje odpowiedniego archiwizera na dysku systemowym w katalogu "C". Pokazana na zrzucie ścieżka do "LHA" jest jedynie poglądowa, bo każdy już tam go ma.

Pewnie zastanawiasz się skąd wziąć pozostałe, odpowiednie pliki do obsługi tych wszystkich formatów? W pliku pomocy programu są podane linki.

## **Instalacja programów**

Wiele programów ma instalator, ale w razie niepowodzenia instalacji (np. w przypadku bardzo starych programów) można próbować "ręcznie". Bardzo często instalacja polega na pobraniu archiwum, rozpakowaniu go do ramdysku, i stamtąd skopiowaniu katalogu programu w pożądane miejsce. W AmigaOS nie ma czegoś na kształt rejestru systemu Windows, więc nie ma problemu z deinstalacją – wystarczy skasować.

Instalator oferuje trzy tryby, w zależności od stopnia zaawansowania użytkownika systemu.

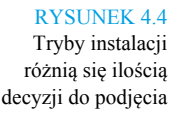

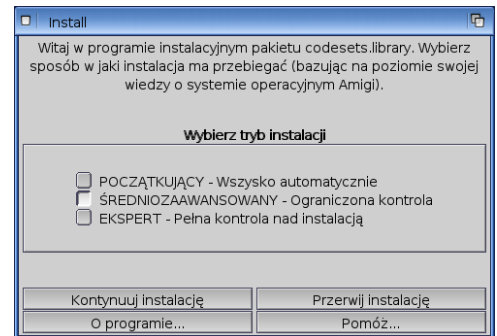

Na kolejnym ekranie masz opcję "Symulacja instalacji". Jeżeli nie jesteś pewny skutków swojego wyboru wybierz to instalowanie na niby. Będziesz wtedy mógł prześledzić co gdzie jest kopiowane, przypisywane i czy są jakieś błędy. I wtedy przeprowadzić właściwą i prawidłową instalację. Zapis przebiegu instalacji do pliku również bywa przydatny.

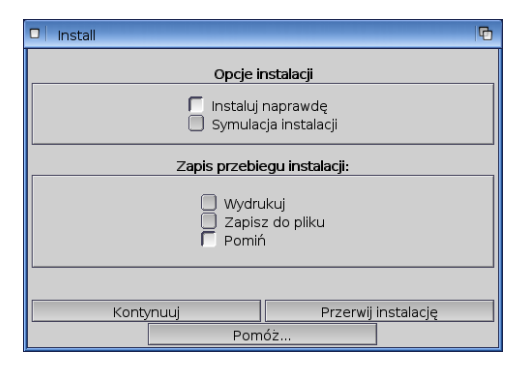

#### RYSUNEK 4.5

Symulacja instalacji nie zabiera dużo czasu i pozwala początkującym użytkownikom uniknąć błędów. Pliki z zapisem instalacji mają końcówkę "log"

## **Montowanie obrazów płyt i dyskietek**

*DiskImage GUI* jest bardzo prosty i przyjazny.

Będziesz mieć dwie sytuacje. Pierwsza to typowe obrazy płyt CD i DVD w formacie ISO. Po dwukliku powinny być automatycznie zamontowane jako napęd wirtualny, a ikona pojawić się na blacie.

Druga sytuacja to obsługa innych formatów np. plików ADF i DMS. Te będzie otwierał domyślnie skojarzony emulator *RunInUAE*. Ale jest możliwe otwarcie tych (i pozostałych formatów) w dalszym ciągu przez *DiskImage GUI*, tyle że nie dwuklikiem, a z poziomu menu programu.

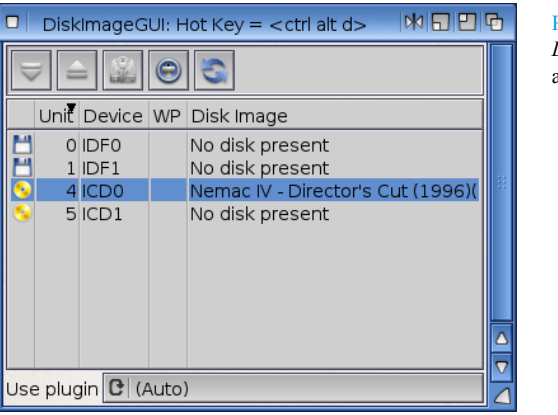

RYSUNEK 4.6 *DiskImageGUI* w akcji

## **Tworzenie obrazów płyt**

Rzadko spotykane, podam dwa zastosowania. Pierwszy to cele archiwizacyjne, tworzenie kopii bezpieczeństwa czy własnych składanek w postaci ISO o objętości 650 MB. Drugi to dystrybucja sterowników czy własnego oprogramowania.

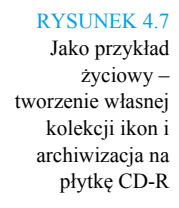

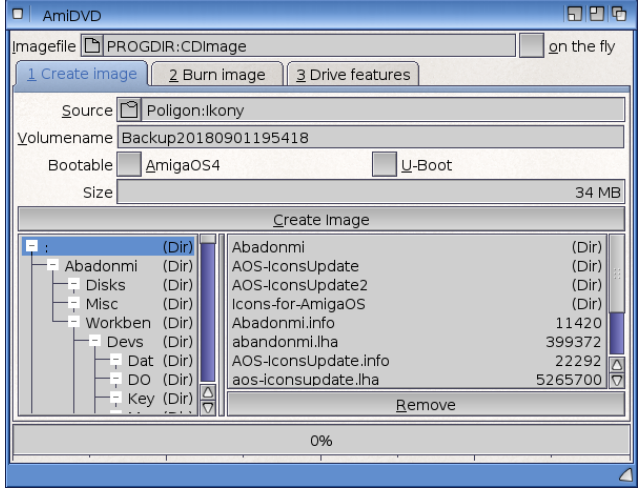

Ilustracja wyżej przedstawia program *AmiDVD*. Możesz zmienić domyślne nazwy i lokalizacje. "Imagefile" to gdzie będzie utworzony obraz ISO, a "on the fly" oznacza tworzenie "w locie", bez tworzenia pliku tymczasowego. "Source" to katalog źródłowy, z którego robisz składankę. "Volumename" to nazwa woluminu (tu: obrazu płyty). Domyślnie jest to dokładna data (od roku po sekundę). Kolejne dotyczą tworzenia bootującego CD i w większości przypadków zawsze będą niezaznaczone. "Size" to aktualna wielkość składanki. Klik "Create image" powoduje tworzenie ISO, a przycisk "Remove" umożliwia wcześniejsze odjęcie plików z obrazu (tego czego nie chcemy w nim mieć).

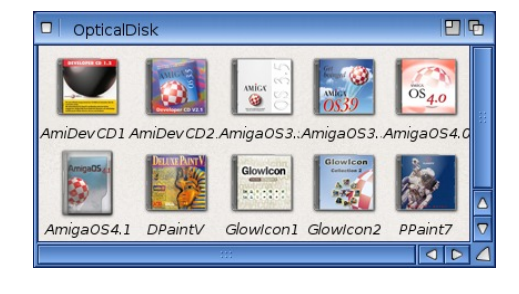

RYSUNEK 4.8 Ikonki obrazów ISO nie muszą być jednakowe, mogą być ładne. Są opracowane zestawy, tutaj pokazane pochodzą z pakietu "AOS--IconsUpdate"

# **Wypalanie płyt**

Coraz rzadziej wykonywana czynność. Niemniej część osób (w tym i ja) robi kopię danych na płytkach. Co prawda powyżej 10 lat taka płytka może już gubić dane, to nie jest trwały nośnik, niemniej ma zaletę nie do przecenienia: nie padnie niespodziewanie tak jak dysk (w przypadku Windows dochodzi jeszcze sprawa wirusów czy zagrożeń typu cryptolocker). *FryingPana* nie polecam; pomimo, że prezentuje się fajnie, to nie jest już aktualizowany i u wielu osób nie działa. Ja używam *AmiDVD*, niektórzy używają *MakeCD*. Polecam *AmiDVD*, który jest dostarczany z systemem w "Extras", jest prosty i robi co trzeba. Jego obsługa niczym nie rożni się od innych tego typu programów. Ustawienia dotyczące prędkości nagrywania będą dostępne jeśli w napędzie będzie czysta płyta.

# *Ripowanie płyt*

Z pewnością nie jest podstawową czynnością, ale po obrazach ISO i wypalaniu płyt odpowiednim momentem jest omówić to właśnie teraz. Ripowanie jest anglicyzmem. Ripping to pierwotnie zgrywanie muzyki z gier Amigi, potem było to zrzucanie płyt audio do popularnych formatów muzycznych typu MP3 (i to jest najbardziej znane ripowanie), a współcześnie odnosi się do wszystkich mediów (np. kasety VHS, DVD i t.d.)

I znów – w błędzie byłby ktoś myślący, że zrzucanie muzyki z płyt audio jest to czynność dzisiaj nie wykonywana. Wręcz przeciwnie, w czasach gdy napędy płyt są coraz rzadziej montowane w komputerach możliwość przeniesienia zbiorów do wygodnej cyfrowej postaci jest istotna. Użyjemy programu *ADRipper*:

<http://os4depot.net/?function=showfile&file=audio/misc/adripper.lha>

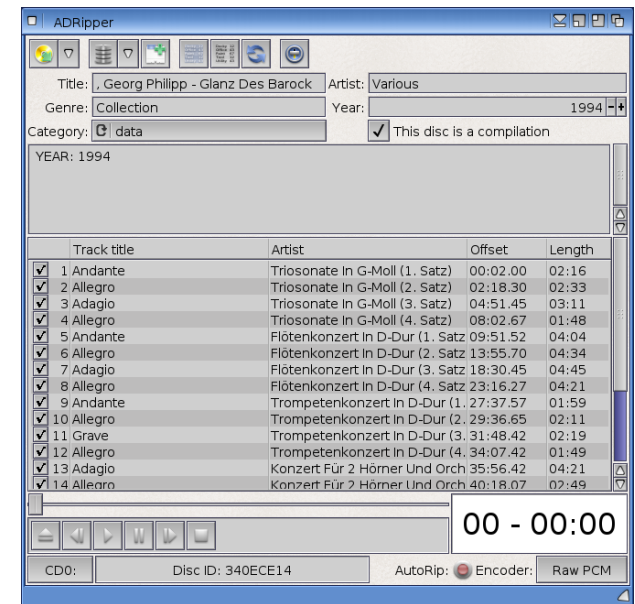

Na pewno istotna jest możliwość zgrania do bezstratnego formatu PCM RAW, program korzysta też z kodeków OGG i MP3.

# *Nagrywanie dźwięku*

Nie robię tego, podobnie jak większość użytkowników komputerów – jest to czynność typowa dla muzyków, rzadziej twórców podkastów i wideoblogów.

#### RYSUNEK 4.9

Znów życiowy przykład – zgrywanie kolekcji "De Agostini". Program łączy się z bazą danych w internecie i pobiera informacje o albumie

### Jeśli jednak będziesz miał taką potrzebę – jest *Advanced AHI HD-Recorder:*

[http://os4depot.net/index.php?function=showfile&file=audio/record/ahirecord.](http://os4depot.net/index.php?function=showfile&file=audio/record/ahirecord.lha) [lha](http://os4depot.net/index.php?function=showfile&file=audio/record/ahirecord.lha)

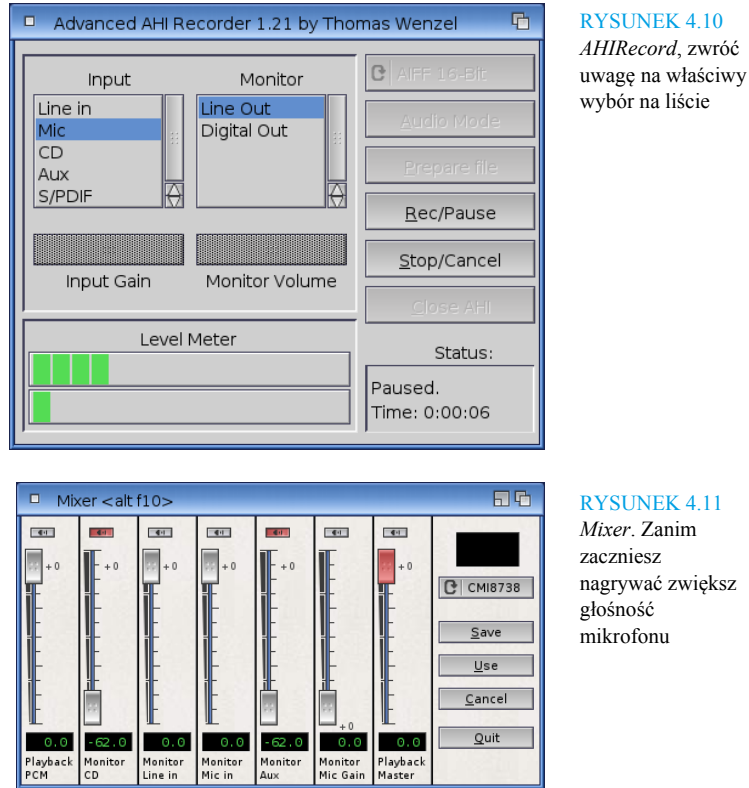

# *Obróbka dźwięku*

Do prostej edycji wystarczy *AmiSoundED:*

[http://os4depot.net/index.php?function=showfile&file=audio/edit/amisounded.](http://os4depot.net/index.php?function=showfile&file=audio/edit/amisounded.lha) [lha](http://os4depot.net/index.php?function=showfile&file=audio/edit/amisounded.lha)

RYSUNEK 4.12

*AmiSoundED* jest zupełnie podstawowym narzędziem, możesz nim np. przycinać nagrania

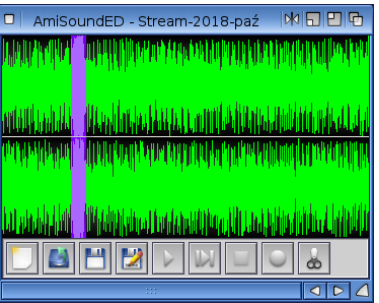

#### Do zaawansowanej obróbki posłuży ci *Audio Evolution 4:*

[http://os4depot.net/index.php?function=showfile&file=audio/record/audioevol](http://os4depot.net/index.php?function=showfile&file=audio/record/audioevolution4.lha) [ution4.lha](http://os4depot.net/index.php?function=showfile&file=audio/record/audioevolution4.lha)

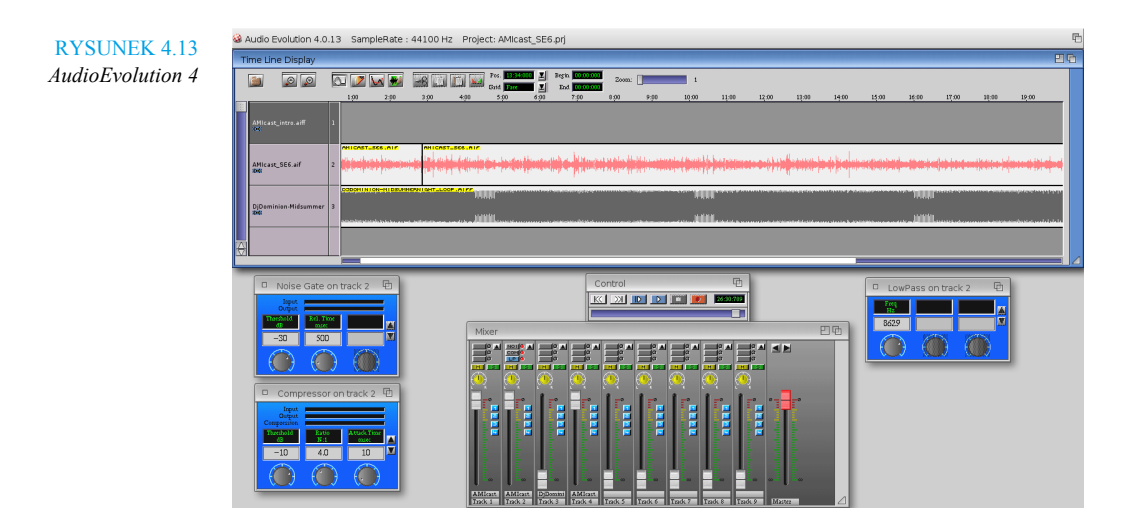

Tym programem możesz nie tylko nagrywać i edytować dźwięk (odszumianie, efekty). Przede wszystkim jest możliwy montaż, to cyfrowa stacja robocza. W zasadzie jak go opanujesz o tamtych możesz zapomnieć. Najlepiej pracuj na plikach AIFF.

# *Zrzut ekranu*

Podstawowa czynność, zarówno początkującego użytkownika (zrobienie zrzutu do zamieszczenia na forum dla zilustrowania problemu) jak i na przykład blogera do potrzeb artykułu.

W systemie jest proste narzędzie do tej czynności, nazywa się *SGrab*.

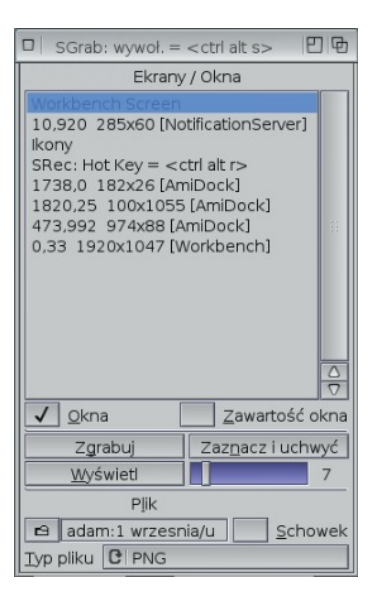

#### RYSUNEK 4.14

*SGrab*. Zawiera nie tylko listę uruchomionych programów, ale wszystkich otwartych okien

Opcja "Okna" zrobi zrzut całego okna, a "Zawartość okna" bez belki i obramowania. Suwakiem ustawiasz czas – jest to przydatne żebyś zdążył kliknąć belkę okna, które chcesz przechwycić. Dzięki temu będzie ona kolorowa, a nie szara jak na zrzucie powyżej. To ma znaczenie jeśli robisz ilustracje do publikacji. Poza tym ten "samowyzwalacz" jest przydatny do przechwytywania ekranów programów i gier, w których normalnie nie dałoby się tego zrobić (np. w grze *Santa's Monster Shotout* tak jest – włącza się pauza na ekranie gry podczas przełączania na *SGrab*). Można ustawiać długie czasy i jest przydatne (tak też zrobiłem zrzuty ekranu z wygaszaczami). Wiedz, że jeżeli robisz zrzuty przez schowek to niezależnie od wybranego formatu zapisze ci to jako ILBM.

# *Nagrywanie obrazu*

To zrobisz programem *SRec*, jest dostarczany z systemem.

#### RYSUNEK 4.15

*SRec*. Niestety nie przechwytuje dźwięku. Wybrane typowe opcje dla nagrywania całego blatu

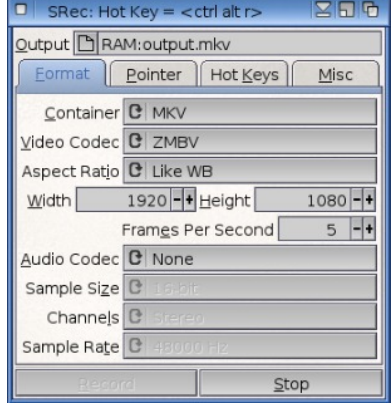

Może być przydatny jako narzędzie pomocnicze do uzyskania zrzutu jakiegoś programu z rozwiniętym menu kontekstowym (*SGrab* tego nie potrafi). Jeśli chodzi o typowe nagrywanie, to do gier nie nadaje się – za duży narzut na wydajność komputera. Natomiast da się tym kręcić jakieś filmiki poglądowe, a nawet instruktażowe. Można ustawić mniejszą liczbę klatek, wtedy plik wynikowy będzie mniejszy; trzeba pamiętać wtedy żeby nie ruszać za szybko myszką, bo wskaźnik będzie po ekranie "skakał" dla oglądającego. Użyty jest egzotyczny kodek, do odtwarzania pod AmigaOS musisz mieć albo starą wersję *Mplayera*, albo komercyjny odtwarzacz *Emotion*. Jeśli masz zamiar nagrywać częściej (np. na swój kanał w YouTube), to najlepszym rozwiązaniem jest przechwytywanie sprzętowe, czyli urządzenie o nazwie "video grabber".

## *Pozostałe oprogramowanie użytkowe*

W tej książce trochę programów jest opisane i linkowane. Wiele zostało opisane w książce "AmigaOS na co dzień". Nie chcę powielać treści (z założenia niniejsza publikacja jest uzupełnieniem). Nawet zakładając, że nie

posiadasz tej pozycji – każdy i tak ma swój ulubiony odtwarzacz muzyki, filmików, przeglądarkę obrazków i tak dalej.

Założenie jest takie, że to co dostajesz z systemem plus "Extras" ma pokryć podstawowe potrzeby. Do tego jest możliwość zakupu oprogramowania w sklepiku *AMIStore*. Najważniejszym źródłem są jednak repozytoria darmowego oprogramowania – Aminet i OS4Depot. Tam jest wszystko, posegregowane na kategorie. Pobieranie i odkrywanie tych programów jest częścią zabawy w nasze hobby. Jest też oprogramowanie komercyjne sprzedawane poza *AMIStore*. Listę najważniejszych adresów internetowych, w tym sklepów, podam w dalszej części książki.

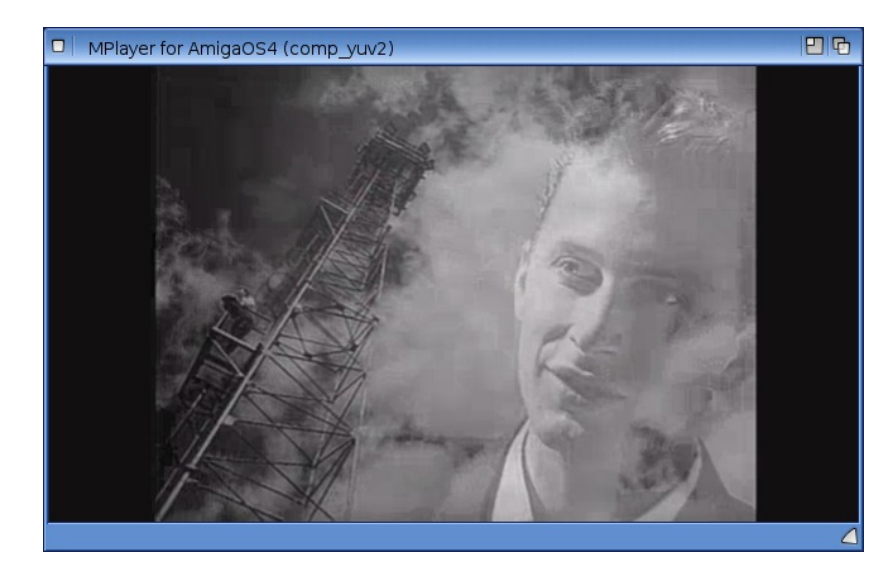

RYSUNEK 4.16 *MickJT-Mplayer* (teledysk: Black "Wonderful Life")

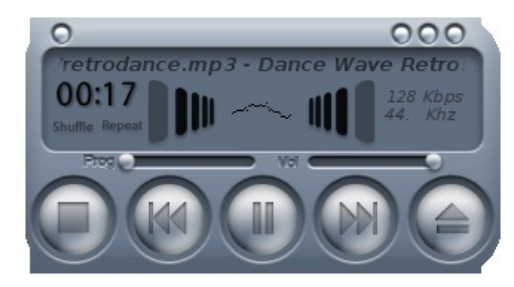

RYSUNEK 4.17 *TuneNet* jako radio internetowe, skórka .shield"